**«XHAE+ I HEYOEA** LREKK. HERE A OSJ.I. 3 JXOS I +0.LI.J.+ A SOCA «WAN» A SOKKS «E»994

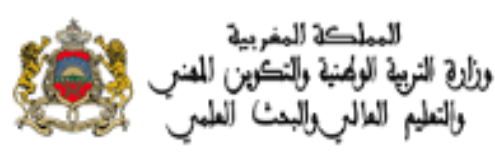

## **دليل استعمال خدمة "تدقيق"**

**مدير المؤسسة التعليمية**

لمواكبة عملية تدقيق معطيات الترشيح لفائدة التلميذات والتالميذ الممدرسين المترشحين لاجتياز الامتحان الوطني الموحد لنيل شهادة البكالوريا، يعنى تتبع الخطوات التالية بعد التوصل بطلبات تصحيح المعطيات الخاطئة:

-1 الولوج إلى منظومة مسار. -2 الولوج إلى تبويب "بطاقة التلميذ" والبحث عن التلميذ المعني من خالل إدخال الرقم الوطني للتلميذوبعد ذلك الولوج إلى بيانات التلميذ.

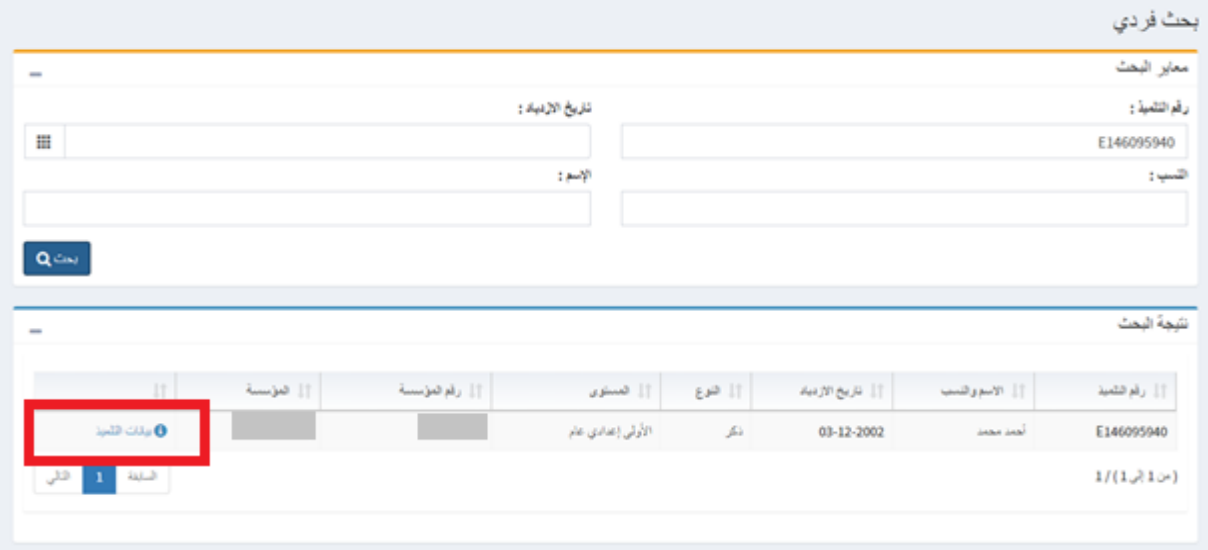

-3 الضغط على تبويب "طلبات التصحيح" واالطالع على المعلومات.

**1**

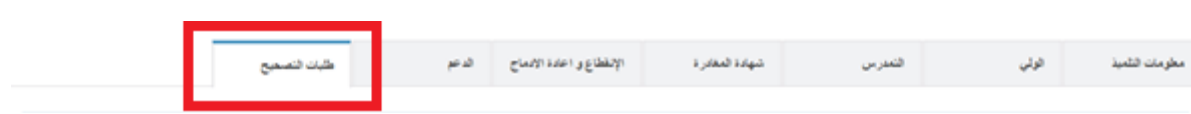

-4 التحقق من المعلومات الشخصية للتلميذ و**معلومات الولي** وذلك بالمقارنة بين المعلومات الأصلية التي توجد في منظومة "مسار" والمعلومات الصحيحة التي قام التلميذ بمسكها في أ خدمة تدقيق المعلومات. بعد ذلك يمكن النقر على المعلومات الصحيحة والمصادقة عليها بالضغط على زر"المصادقة على طلبات التصحيح".

> - مديرية إدارة منظومة الإعلام - شارع ابن رشد الرباط. الهاتف: 05 77 75 54 55 /الفاكس: 05 77 69 89

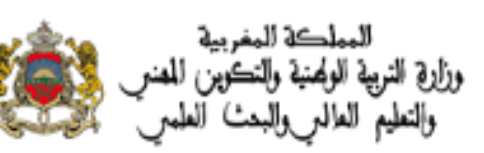

## **«XHAE+ I HEYOEO** LNSKK. YNSGS A OSJAL 3JXOS I FOALLAT-A SOCA «WAN» A SOKKS «E»994

الإنفقاع واحتدالاتياج أأأأ هاجر مطومات الثلميذ مهده فتعراه أقولني طبات التصميح فتعدين طلبات تصحيح معلومات التلميذ ضطرمة الأصفية  $\Box$ فبقرية فسفيمة أنزع فنقرمة  $\overline{\mathbf{u}}$ الأرباط الخران بالعزبية  $c_{11111}$  $\hfill \square$ ويبايتن 03-12-2003 03-12-2002 تاريح الازبياد  $\qquad \qquad \qquad \qquad \qquad \qquad \qquad \qquad \qquad \qquad$ .<br>مكان الأزبياد بالمربية  $\qquad \qquad \Box$  $22.3$ Rabat مكان الأزبياد بالفرنسية  $\boxdot$ الأسم العائلي بالعربية  $\hfill \square$ **Seas** ألاب العائل بالترضية  $\Box$ Mohamed Ahmed الأسر الشفصي بالعربية  $\hfill \square$ **Hamid** Mohamed الأسم الشخصبي بالفرضية  $\qquad \qquad \Box$ المنورة  $\Box$ 

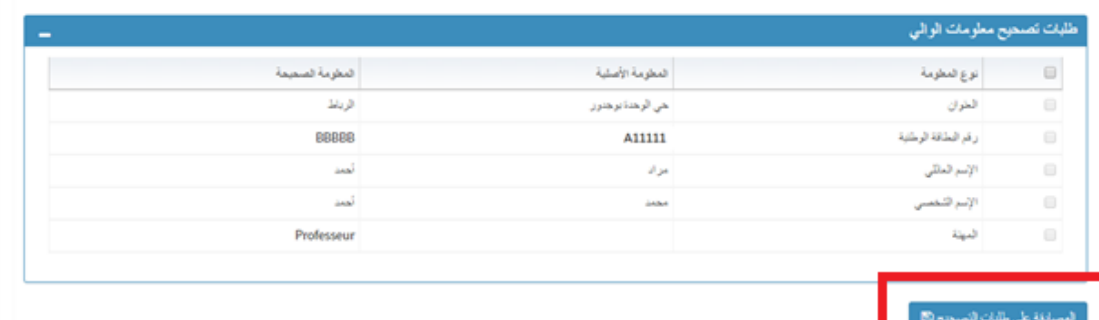

**مالحظة**: تجدر اإلشارة إلى انه بعد مصادقة مدير المؤسسة التعليمية على طلبات تصحيح أالمعطيات ، يخبر النظام المعلوماتي تلقائيا المترشحين بإتمام عملية تصحيح الأخطاء الواردة في بطاقة الترشيح الإلكترونية عبر بريدهم الإلكتروني. حيث سيتمكن التلميذ من معاينتها عبر خدمة التدقيق.

**2**